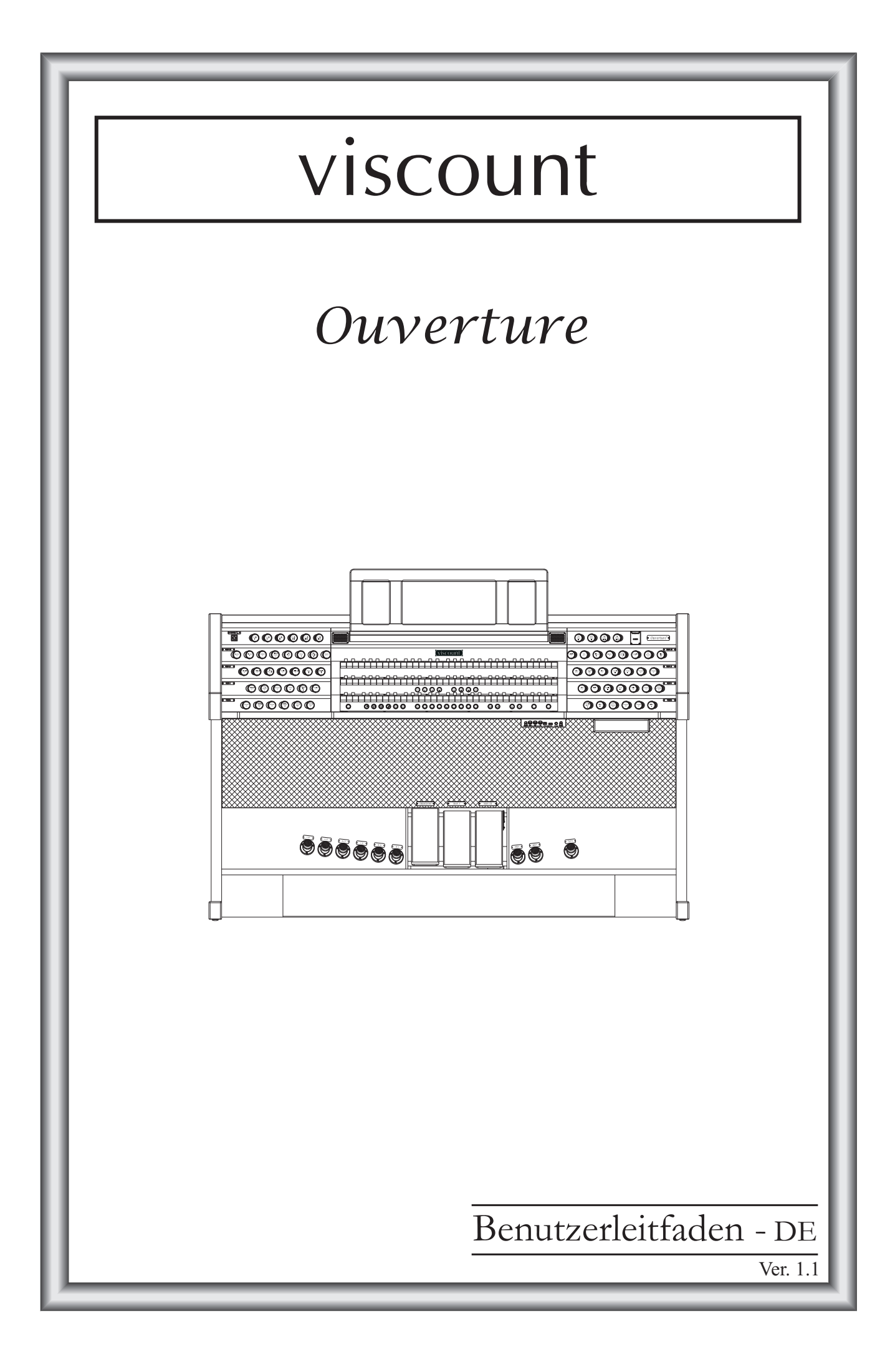

# **ACHTUNG: Diese Seite sollten Sie zuerst lesen!**

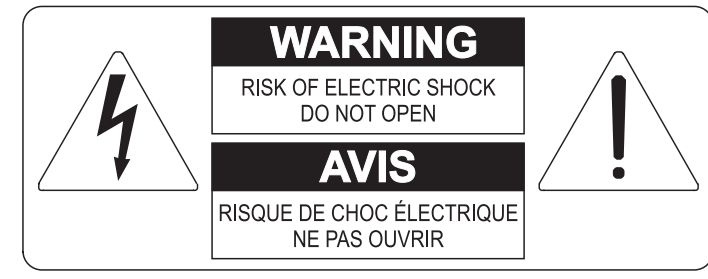

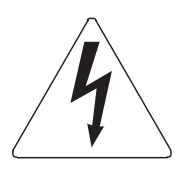

Der Blitz mit der Pfeilspitze im gleichseitigen Dreieck soll den Anwender vor nicht isolierter gefährlicher Spannung im Geräteinnern warnen. Diese Spannung kann so hoch sein, dass die Gefahr eines Stromschlags besteht.

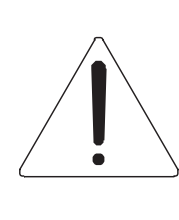

Das Ausrufungszeichen im gleichseitigen Dreieck soll den Anwender auf wichtige Bedienungs- und Wartungsanleitungen aufmerksam machen, die im mitgelieferten Informationsmaterial näher beschrieben werden.

#### **ACHTUNG**

UM DAS RISIKO EINES STROMSCHLAGS ZU VERMEIDEN; SOLLTEN SIE DAS GERÄT NICHT ÖFFNEN. IM SERVICEFALL WENDEN SIE SICH BITTE AN IHREN HÄNDLER ODER AN EINE AUTORISIERTE SERVICE-WERKSTATT.

# Bei der Benutzung elektrischer Geräte sollten einige grundlegende Sicherheitsvorkehrungen getroffen werden. Dazu gehören insbesondere die folgenden:

- 1) Lesen Sie das gesamte Handbuch, bevor Sie das Gerät in Betrieb nehmen.
- 2) Bewahren Sie das Handbuch gut auf.
- 3) Beachten Sie alle Warnhinweise.
- 4) Folgen Sie allen Anweisungen.
- 5) Benutzen Sie das Gerät nicht in Wassernähe.
- 6) Reinigen Sie das Gerät nur mit einem trockenen Tuch.
- 7) Das Gerät muß derart aufgestellt werden, dass eine ausreichende Ventilation gewährleistet ist. Anschließen gem. Anweisungen des Herstellers.
- 8) Dieses Gerät muß vor übermäßiger Wärmeeinstrahlung (Heizkörper, Heizlüfter und andere wärmeproduzierende Einrichtungen) ferngehalten werden.
- 9) Dieses Gerät kann mit einem gepolten Netzanschluß geliefert worden sein (z.B. Steckerstift mit größerem Durchmesser).

Falls der Stecker nicht in die Steckdose passen sollte, muß ein Fachmann zu Rate gezogen werden. Nehmen Sie keine

Veränderungen am Netzanschluß vor!

- 10) Das Gerät muß in der Nähe eines Netzanschlusses aufgestellt werden. Die verwendete Steckdose sollte leicht zugänglich und in unmittelbarer Nähe des Geräts sein.
- 11) Keine Gegenstände auf das Netzkabel stellen oder derart aufstellen, dass durch das Netzkabel ein Schaden ausgelöst werden könnte (beispielsweise durch Betreten, darüber Stolpern, Gegenstände darüber rollen oder schieben).
- 12) Dieses Gerät darf nur in Verbindung mit einer vom Hersteller empfohlenen oder mitgelieferten Standvorrichtung, bzw. Zubehör betrieben werden.
- 13) Nehmen Sie keine Eingriffe am Gerät vor, es sei denn. Sie werden ausdrücklich in den zugehörenden Dokumentationen (z.B. Bedienungsanleitung) erwähnt. Alle weitergehenden Eingriffe dürfen nur durch gualifizierte Fachleute erfolgen.

14) Ziehen Sie den Netzstecker aus der Steckdose im Falle eines Gewitters oder wenn Sie das Gerät längere Zeit nicht benutzen.

- 15) Sie sollten sich an Ihren Kundendienst wenden, wenn:
	- a) Das Netzkabel oder Netzstecker beschädigt sind,
	- b) Gegenstände oder Flüssigkeiten in das Gerät eingedrungen sind,
	- c) das Gerät dem Regen oder Feuchtigkeit ausgesetzt war, oder
	- d) am Gerät Fehlfunktionen auftreten,

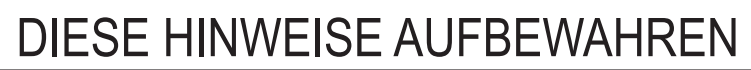

## **INHALTSVERZEICHNIS**

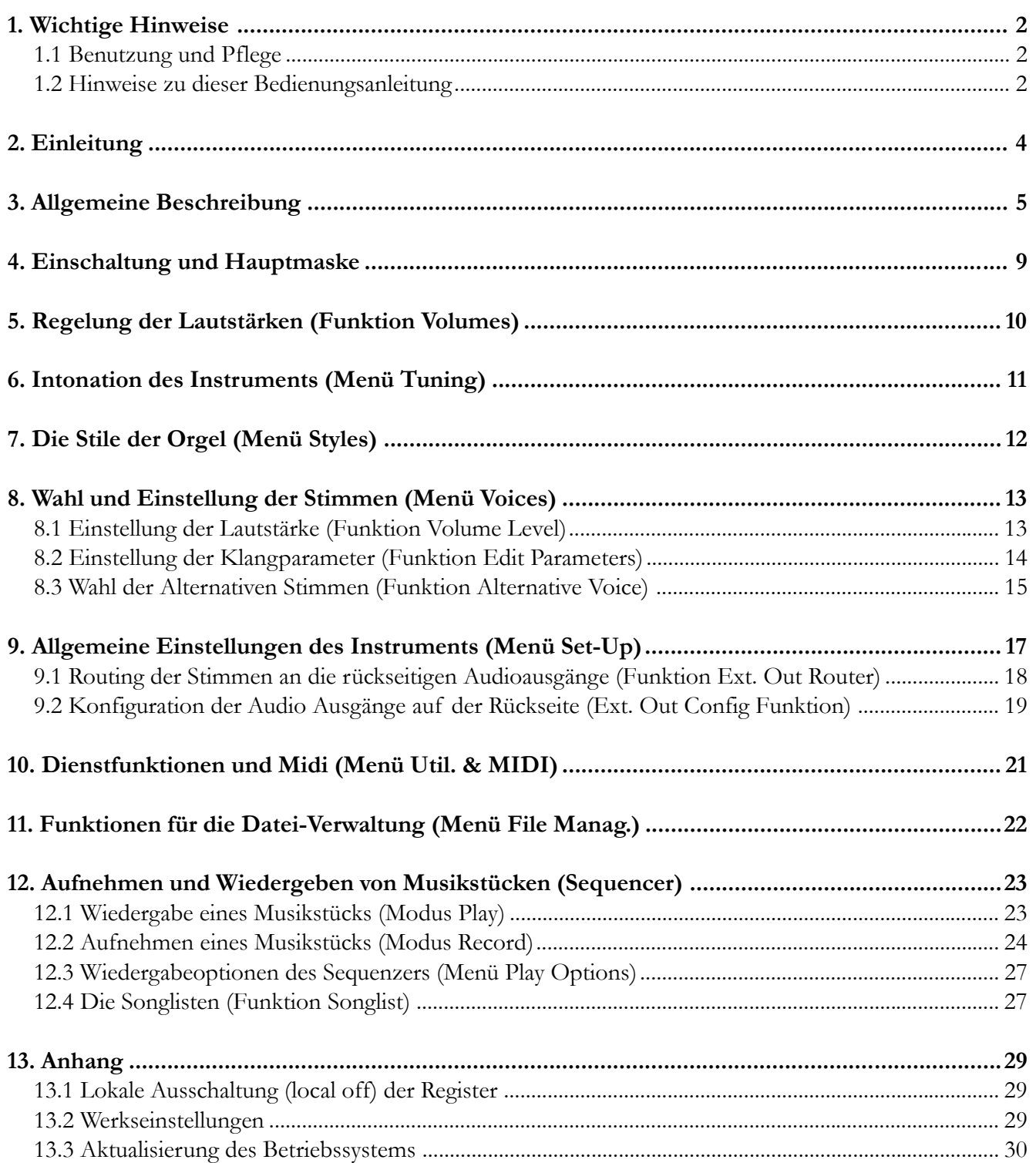

### **1. WICHTIGE HINWEISE**

### **1.1 BENUTZUNG UND PFLEGE**

- Behandeln Sie die Strukturen und die Bedienungseinrichtungen (Knöpfe, Register, Tasten, usw.) der Orgel mit Sorgfalt.
- Stellen Sie das Instrument nicht in der Nähe von Störungsquellen, wie Radio- oder Fernsehgeräten, Bildschirmen, usw. auf, da diese starke Interferenzen verursachen könnten.
- Stellen Sie die Orgel nicht in der Nähe von Wärmequellen, in feuchten oder staubigen Räumen oder in der Nähe von starken Magnetfeldern auf.
- Das Instrument darf nicht der direkten Sonnenbestrahlung ausgesetzt werden.
- Auf keinen Fall Fremdkörper oder Flüssigkeiten in das Instrument geben.
- Verwenden Sie für die Reinigung ausschließlich einen weichen Pinsel oder Druckluft und niemals Reinigungsmittel, Lösungsmittel oder Alkohol.
- Verwenden Sie für den Anschluss an Verstärker- und Verteileranlagen nur hochwertige, abgeschirmte Kabel. Fassen Sie die Kabel zum Herausziehen aus der Steckdose immer am Stecker an und ziehen Sie niemals direkt am Kabel; achten Sie beim Aufwickeln der Kabel darauf, dass diese nicht geknickt werden und keine Knoten entstehen.
- Vergewissern Sie sich vor dem Herstellen der Verbindungen, dass die anderen Einheiten (im Besonderen Verstärker- und Verteilersysteme) auch wirklich ausgeschaltet sind, um störende oder sogar gefährliche Signalspitzen zu vermeiden.
- Schliessen Sie das Netzkabel an eine geerdete Steckdose an.
- Kontrollieren Sie, ob die Spannung mit der der Orgel, siehe Markierung neben der Seriennummer der Orgel, übereinstimmt.
- Wird das Instrument längere Zeit nicht benutzt, sollte der Netzstecker gezogen werden.

### **1.2 HINWEISE ZU BEDIENUNGSANLEITUNG**

- Bewahren Sie dieses Handbuch sorgfältig auf.
- Dieses Handbuch ist integrierender Bestandteil des Instrumentes. Die in diesem Handbuch enthaltenen Beschreibungen und Illustrationen sind unverbindlich.
- Der Hersteller behält sich das Recht vor, unter Beibehaltung der essentiellen Merkmale des Instrumentes jederzeit und ohne rechtzeitige Aktualisierung dieser Veröffentlichung allfällige Änderungen an Komponenten, Details und Zubehör vorzunehmen, die er zur Verbesserung des Produktes oder aus baulichen oder kommerziellen Gründen für wichtig erachtet.
- Alle Rechte sind vorbehalten. Die auch nur auszugsweise Reproduktion in jeglicher Form dieses

Handbuches ist ohne die ausdrückliche schriftliche Genehmigung des Herstellers untersagt.

- Alle in diesem Handbuch angeführten Markennamen und -zeichen sind Eigentum der jeweiligen Produzenten.
- Lesen Sie alle Beschreibungen und Informationen genau durch. Sie werden danach keine Zeit unnütz verschwenden und Ihr Instrument besser nutzen können.
- Die zwischen eckigen Klammern ([ ]) stehenden Siglen oder Nummern beziehen sich auf die Tasten, Sliders, Potentiometer und Verbinder auf dem Instrument. So steht zum Beispiel [ENTER] für die Taste ENTER.
- Abbildungen und Anzeigen sind nur für Informationszwecke und könnten sich von Ihrem Produkt unterscheiden.
- Für genaue Beschreibungen der Orgelfunktionen, bitte schlagen sie im Benutzerhandbuch nach. Das Handbuch kann von dem "Download" Abschnitt der Webseite www.viscountinstruments.com herunterladet werden.
- Die Bedingungsanweisungen dieses Handbuch entsprechen nur der Version des Betriebssystems, die wenn das Handbuch veröffentlicht wurde derzeitig war. Deshalb können diese Anweisungen den Eigenschaften Ihrer Betriebssystemversion nicht entsprechen. Bitte schlagen sie in der Webseite www.viscountinstruments.com nach, um die derzeitigen Betriebssystemversion und das Handbuch herunterzuladen.

### **2. EINLEITUNG**

# Sehr geehrte Kunde,

Sie haben sich für das Orgel **Viscount Ouverture** entschieden. Wir sind ein weltweit führender Hersteller von hochwertigen klassischen Orgeln und haben in dieses Instrument das Beste eingebracht, was die Technologie für eine getreue Wiedergabe des Klanges einer Orgel zu bieten hat, so dass wir für eine zuvor nie da gewesene Flexibilität im Orgelspiel und der Klangqualität garantieren können.

Nach jahrelanger Forschung mit neuen Techniken musikalischer Klangsynthese hat unsere "Forschungs- und Entwicklungsabteilung" als Erster auf der Welt den Sound von Pfeifenorgeln mit der Technologie "physischer Modelle" reproduziert, auf der wiederum die **Physis**-Technologie basiert.

Diese technische Revolution eröffnet neue Horizonte. Diese kommt ohne Muster von Pfeifenorgeln aus (wie dies bisher der Fall gewesen

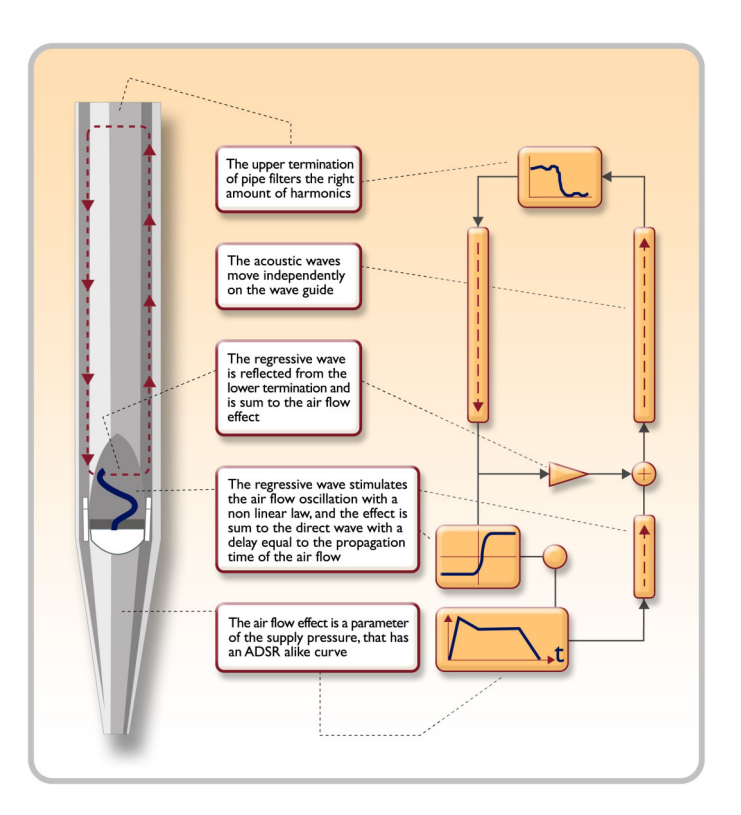

ist), und "berechnet" in Echtzeit die von einem genauen mathematischen Modell erzeugte Wellenform, auf der Grundlage der Emissionsphysik der echten Pfeife und unter der Berücksichtigung der wichtigsten physikalischen Parameter der Pfeife, wie zum Beispiel der baulichen Geometrie, dem verwendeten Material, dem Luftdruck usw.

Diese Neuerung von einer reinen Reproduktion (aufgezeichnetes und gespeichertes Material), hat es uns möglich gemacht, eine bisher unvorstellbare Wirklichkeitstreue zu Erzielen wie bisher nur mit einem echten Instrument erzielbare Details.

Das mathematische Modell - um nur ein kurzes Beispiel zu geben - ermöglicht es, für jede Taste einen anderen Ton zu erhalten, da virtuell das Originalinstrument reproduziert wird und jeder Taste eine andere Pfeife zuordnet ist, wie es in der Realität auch ist. Ausserdem kann mit jedem Druck derselben Taste ein anderer Ton erzeugt werden, unter Berücksichtigung der vorherigen Bedingungen der Luftsäule in der Pfeife, die man beim echten Instrument hätte.

Außerdem ist das "physische" Editieren der Klänge möglich, als wären Sie der Orgelbauer, der die Orgelpfeifen baut, indem Sie auf die schon erwähnten wichtigsten Elemente einwirken. Sollte das Editieren nicht Ihre Stärke sein, können Sie auf eine umfassende Bibliothek von schon programmierten Orgelpfeifenstimmen zugreifen, die im Instrument gespeichert sind.

Zum Abschluss laden wir Sie ein, unsere Internetauftritte www.viscountinstruments.com zu besuchen, wo Sie Informationen, Updates, Dokumentation und Neuheiten zu diesem Instrument und zur gesamten Palette der von uns hergestellten Instrumente finden können.

### **3. ALLGEMEINE BESCHREIBUNG**

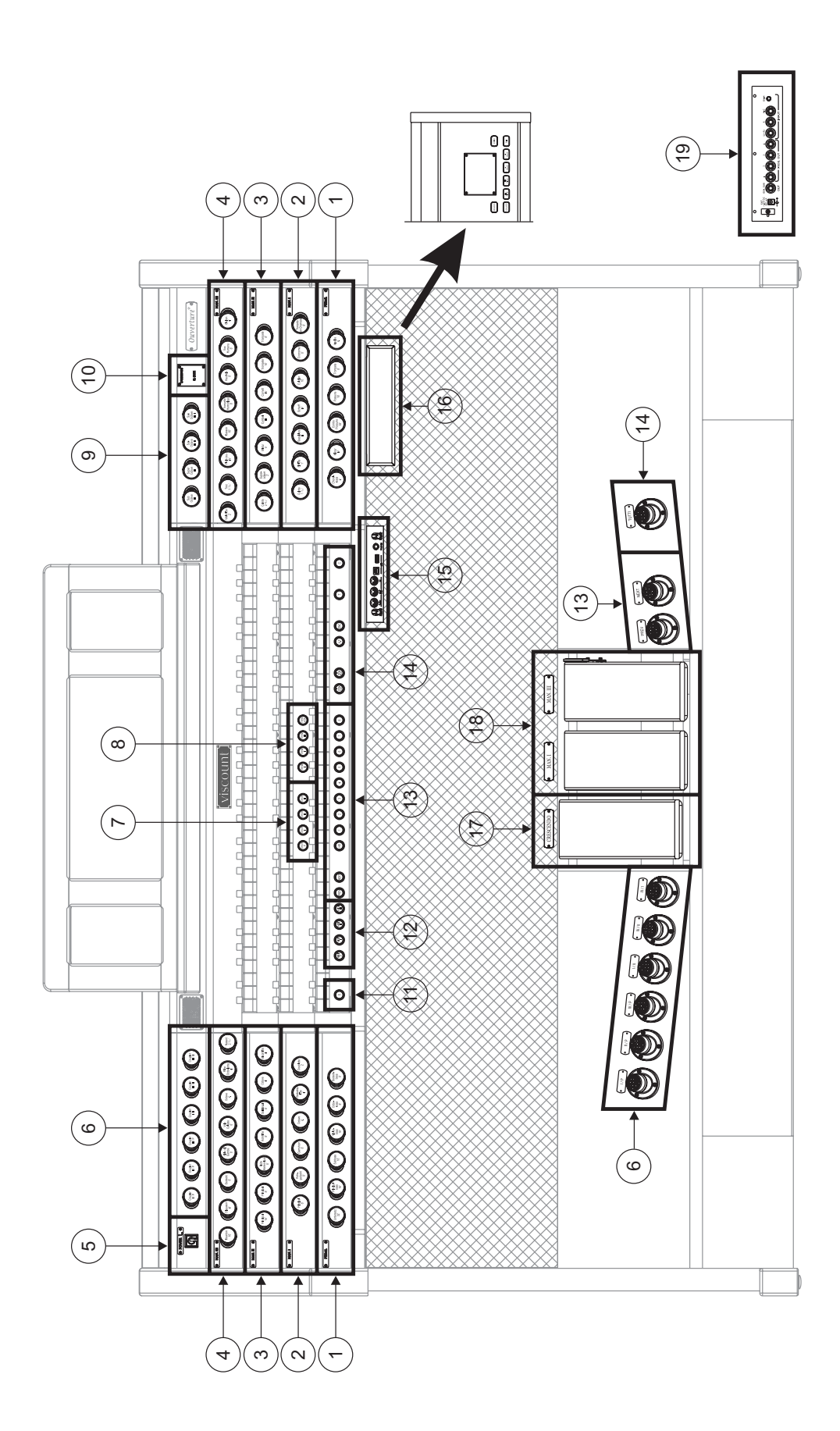

### Viscount *Ouverture* Benutzerleitfaden

#### **1. Bereich PEDAL**

Hier sind die Register der Pedalklaviatur zusammengefasst.

### **2. Bereich MAN.I**

Hier sind die Register des Manual I zusammengefasst.

### **3. Bereich MAN.II**

Hier sind die Register des Manual II zusammengefasst.

#### **4. Bereich MAN.III**

Register des Manual III.

#### **5. Schalter zum Ein- und Ausschalten des Instruments.**

#### **6. Koppeln**

Die Manual- und Pedalkoppeln lassen sich wahlweise mit den Registerzügen oder den Fußpistons bedienen.

#### **7. Bereich ORCHESTRA**

Hier sind die Orchester-Register der Orgel zusammengefasst.

#### **8. Tremulanten**

Jedes Manualwerk verfügt über einen eigenständigen Tremulanten, der mit dem zuständigen Schalter bedienbar ist.

Das Register Vox Humana 8' verfügt darüber hinaus über einen zusätzlichen eigenen Tremulanten.

#### **9. Sub- und Superoktavkoppeln**

Diese Oktavkoppeln bewirken eine Tonverschiebung des Klanges um eine Oktave höher (Suboktave) oder tiefer (Superoktave).

Die dadurch erreichte Klangfülle steht für die Schwellregister und deren Koppeln zur Verfügung.

#### **10. Zusätzliche Displays**

- [CRESCENDO] gibt die aktuell vom Pedal [CRESCENDO] erreichte Stufe an (Punkt 17).
- [M. BANK] zeigt die mit den Pistons [MEM. BANK +] und [MEM. BANK -] (Punkt 14) gewählte Speicherbank der Kombinationen an.

### **11. Piston [S]**

Setzer-Piston zum Speichern auf den allgemeinen Setzern, des Tutti und der Stufen des Crescendo. Wenn Sie eine Kombination oder das Tutti speichern wollen, nachdem Sie die gewünschte Registrierung eingestellt haben, müssen Sie, während Sie das Piston [S] gedrückt halten, das Piston des gewünschten Setzer-Speicherplatzes drücken.

Um eine Stufe des Crescendo zu speichern, wählen Sie sie mit dem gleichnamigen Pedal an und drücken dann, während Sie das Piston [S] gedrückt halten, [HR] der Generalsetzer. Um den Inhalt einer Stufe in eine andere zu kopieren, müssen Sie zunächst die Stufe wählen, die Sie kopieren wollen. Dann wählen Sie, während Sie das Piston [S] gedrückt halten, die Stufe, in die Sie den Inhalt kopieren wollen, und drücken anschließend [HR] der Generalsetzer.

### *HINWEIS:*

*Wenn die LED des Pistons [S] ausgeschaltet ist, bedeutet das, dass die Programmierung der Orgel gesperrt ist (Lock Organ Fukntion, Kap. 10). Es können daher weder Kombinationen gespeichert noch die internen Programmierfunktionen angezeigt werden.*

### **12. Bereich MIDI**

Diese Bedienelemente für die einzelnen Manuale und die Pedalklaviatur gestatten es, die Übertragung der MIDI-Notencodes an die Buchse MIDI [OUT] zu aktivieren bzw. deaktivieren. Alle anderen beim Instrument vorgesehenen MIDI-Nachrichten werden auch dann weiterhin übertragen, wenn die MIDI-Steuerung ausgeschaltet ist.

### **13. Generalsetzer**

Diese Pistons gestatten es, die Generalsetzer der mit [MEM. BANK +] und [MEM. BANK -] (Punkt 14) gewählten Speicherbank abzurufen. Diese Speicherungen können geändert werden. Das Verfahren zum Speichern wird unter Punkt 11 beschrieben. [HR] stellt den Status der vor dem Aufrufen eines Speichers von Hand vorbereiteten Stimmen wieder her. Sequenzknöpfe für die Generalsetzer sind ebenfalls vorhanden: [ZUR] oder [ZURÜCK] für absteigende Reihenfolge und [VOR] für aufsteigende Reihenfolge.

### *HINWEIS:*

*Beim Einschalten wird stets die Speicherbank Nr. 1 gewählt.*

### **14. Allgemeine Bedienelemente der Orgel**

Hierbei handelt es sich um Bedienelemente, die nicht einzelnen Bereichen gewidmet sind, sondern für das gesamte Instrument Bedeutung haben.

- [MEM. BANK +] und [MEM. BANK -]: Zum Wählen der auf dem zusätzlichen Display [MEM. BANK] (Punkt 10) angezeigten Speicherbank.
- [ENC]: Zum Aktivieren der Funktion Enclosed, die es gestattet, die Gesamtlautstärke der Orgel mit dem Fußschweller [MAN. III].
- [A.P.]: Zum Aktivieren der Funktion Automatic Pedal, die es gestattet, die Stimmen der Pedalklaviatur mit Man. II. In diesem Fall wird die Pedalklaviatur der Orgel deaktiviert und die Stimmen werden einstimmig mit Vorrang der tiefsten Note am Manual gespielt.
- [T] oder [TUTTI]: Piston und Fußpiston zum Abrufen des Tutti. Das Tutti kann programmiert werden. Das Verfahren zum Speichern wird unter Punkt 11 beschrieben.
- [C]: Absteller-Piston

### **15. Vorderes Anschlussfeld**

Auf diesem links unter den Manualen angeordneten Anschlussfeld befinden sich leicht zugänglich die am häufigsten verwendeten Steckverbinder und Regler.

- [MASTER VOLUME]: Zum Regulieren der Gesamtlautstärke der Orgel.
- [REVERB VOLUME]: Zum Regulieren der Stärke des Nachhalleffekts.
- MIDI [IN]: Steckverbinder des MIDI-Eingangs, über den Daten von einem externen MIDI-Gerät an die Orgel übertragen werden können.
- MIDI [OUT]: Steckverbinder des MIDI-Ausgangs für die Übertragung von mit der Orgel erzeugten MIDI-Daten.
- MIDI [THRU]: Für die Weiterleitung der über die Buchse [IN] empfangenen Daten an den Eingang eines anderen MIDI-Gerätes.
- [USB]: Zwei USB-Anschlüsse. Der linke Anschluss dient zum Anschließen eines Computers, um das Konfigurationsprogramm des Instruments verwenden zu können. Der rechte Anschluss ist für einen USB-Speicherstick (nicht im Lieferumfang des Instruments enthalten) vorgesehen, der anstelle des internen Speichers als Massenspeicher der Orgel verwendet werden kann. Für weitere Informationen siehe Kap. 11.
- [PHONES]: Buchse für den Anschluss eines Kopfhörers.

### Viscount *Ouverture* Benutzerleitfaden

### **16. Schubfach mit den integrierten Bedien- und Programmiermöglichkeiten.**

Hier befinden sich die Tasten und das Display für die Programmierung bzw. Anzeige aller Konfigurationsfunktionen und des Sequenzers des Instruments.

### **17. Pedal [CRESCENDO]**

Mit diesem Pedal können Sie die Stufen des Crescendo auswählen, mit denen eine vorgegebene Reihe von Registrierungen aktiviert werden. Die aktuell gewählte Stufe wird auf dem zusätzlichen Display [CRESCENDO] angezeigt (siehe Punkt 10).

Alle Stufen des Crescendo können programmiert werden. Das Verfahren zum Speichern wird unter Punkt 11 beschrieben.

### **18. Fußschweller**

Das Instrument ist mit zwei Fußschweller zum stufenlosen Regulieren der Lautstärke des Manual I und Manual III.

In den rechten Fußschweller ist ein spezielles Hebelsystem integriert, mit dem das Sustain der Orchesterstimmen reguliert werden kann.

### **19. Rückseitige Anschlüsse.**

In der Orgel befinden sich verschiedene Steckverbinder für den Anschluss externer Lautsprecheranlagen sowie Line- und Mikrofon-Eingänge für die Verwendung des internen Verstärkers der Orgel.

- Buchsen [EXT. +12V DC]: Hier können an die Ausgänge PROG. OUT angeschlossene Lautsprecher mit +12V eingeschaltet werden.
- OUT [GEN. SUB] (General Sub-Woofer): Ausgang zum Anschließen von Lautsprechern für tiefe Frequenzen (Subwoofer).
- PROG. OUT (Programmable Outputs): Allgemeine Line-Ausgänge des Instruments, mit denen die Windladenformen der richtigen Kirchenorgeln simuliert werden können. Die Signale werden nämlich in Abhängigkeit von den Einstellungen der über das Display einstellbaren Funktionen auf die Ausgänge verteilt. Diese Funktionen bieten die Möglichkeit, für jedes Register den Typ von Windlade, ihre Größe und ihre Position im Schallraum der verwendeten Lautsprecher einzustellen. Jeder Ausgang verfügt darüber hinaus über eigene Steuerungen für Lautstärke und Equalizing.
- INPUT [L(+R)] / [R]: Line-Eingänge, die es gestatten, andere Instrumente mit der internen Verstärkung der Orgel zu spielen. Für Mono-Quellen ausschließlich die Buchse [L(+R)] verwenden.
- INPUT [MIC]: Mikrofon-Eingang, mit dem das Signal von einem Mikrofon verstärkt werden kann.
- [GAIN]: Einstellpotentiometer der Verstärkung des Eingangssignals an der Buchse [MIC].

### *ACHTUNG!*

*Diese Gruppe rückseitiger Anschlüsse ist nicht von außen sichtbar. Um auf sie zugreifen zu können, muss die Rückwand der Orgel entfernt werden. Diesen Vorgang sollte von einem Fachmann ausgeführt werden.*

### **4. EINSCHALTEN und HAUPTMASKE**

Wenn das Instrument mit dem Netzschalter [POWER] eingeschaltet wird, benötigt das System einige Sekunden, bevor es funktionsbereit ist. Während dieser Phase leuchten die LEDs auf den Trennfeldern der Manuale nacheinander auf und das Display zeigt die Produktbeschreibungsmaske an.

Wenn die Hauptmaske erscheint, ist das Instrument bereit für den Gebrauch:

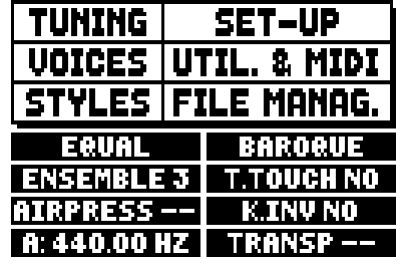

In dieser Maske sind im oberen Bereich die Felder für die Auswahl der verschiedenen Konfigurationsmenüs der Orgel zusammengefasst:

- o **TUNING:** Einstellung aller die Stimmung betreffenden Parameter.
- o **VOICES:** Einstellung aller die Intonation betreffenden Parameter.
- o **STYLE:** Wahl des Stils.
- o **SET-UP:** Allgemeine Konfigurationsfunktionen der Orgel.
- o **UTIL. & MIDI** (Utility & MIDI)**:** Einstellung weiterer Dienstfunktionen und MIDI.
- o **FILE MANAG.** (File Manager)**:** Verwaltung der im internen Speicher oder im USB-Speicherstick gespeicherten Dateien.

Zum Anzeigen des Inhalts eines Menüs müssen Sie lediglich den Cursor (das invers angezeigte Feld) mit den Tasten [FIELD ▲] und [FIELD ▼] auf das gewünschte Feld verschieben und [ENTER] drücken. Mit [EXIT] können Sie das Menü verlassen und zur Hauptmaske zurückkehren.

Im unteren Bereich dieser Maske werden hingegen jene Parameter des Instruments angezeigt, deren Status stets ersichtlich sein sollte:

- **[erstes Feld links oben]:** ("Equal" in der abgebildeten Maske) Information zum aktuell verwendeten, im Menü TUNING gewählten Stimmung (temperiert oder historisch).
- o **ENSEMBLE:** Im Menü TUNING eingestellter Wert der gewünschten Verstimmung.
- o **AIR PRESS:** Im Menü TUNING eingestellter Wert des Parameters AIR PRESSURE.
- o **A:** Einstellung der Frequenz des Kammertones a'.
- o **[erstes Feld rechts oben]:** ("Baroque" in der abgebildeten Maske) Angabe des im Menü STYLE gewählten Stils.
- o **T. TOUCH:** Status der Funktion TRACKER TOUCH, wie er im Menü UTILITY & MIDI eingestellt ist.
- o **K. INV:** Status der Funktion KEYBOARD INVERSION, wie er im Menü UTILITY & MIDI eingestellt ist.
- o **TRANSP:** Im Menü TUNING eingestellte Transponierung.

Diese Felder dienen nur der Information und können nicht angewählt werden. Zum Einstellen der zugewiesenen Funktion muss man die oben beschriebenen Menüs aufrufen.

Um das Display befinden sich Tasten, die zum Anzeigen und Navigieren in allen Displaymasken dienen:

- **[SEQUENC]:** Masken für den Gebrauch des internen Sequenzers des Instruments.
- **[VOLUMES]:** Maske, die alle Lautstärkeregler des Instruments anzeigt.
- **[FIELD ▲] und [FIELD ▼]:** Mit diesen Tasten kann der durch das invers angezeigte Feld repräsentierte

Cursor verschoben werden. [FIELD  $\blacktriangle$ ] zum Verschieben in das darüber befindliche oder vorherige Feld; [FIELD  $\nabla$ ] zum Verschieben in das darunter befindliche oder nächste Feld.

- **[VALUE +]** und **[VALUE -]:** Mit diesen Tasten stellt man die numerischen oder alphanumerischen Werte der Parameter ein. [VALUE +] zum Heraufsetzen; [VALUE -] zum Herabsetzen.
- **[EXIT]** und **[ENTER]:** Diese Tasten dienen zum Aufrufen und Schließen der Menüs und Displaymasken sowie zum Bestätigen oder Annullieren der veränderten Werte am Display. [ENTER] zum Aufrufen der Menüs und Masken sowie zum Bestätigen; [EXIT] zum Schließen der Menüs und Masken sowie zum Annullieren.

### **5. REGELUNG DER LAUTSTÄRKEN (Funktion VOLUMES)**

Indem Sie die Taste [VOLUMES] drücken, können Sie die Maske der Lautstärkeregler der Orgel aufrufen:

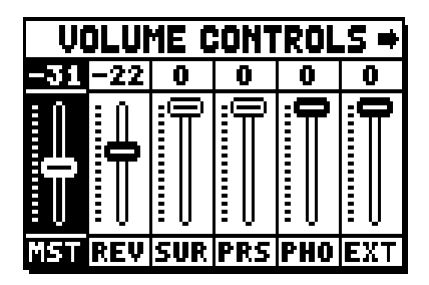

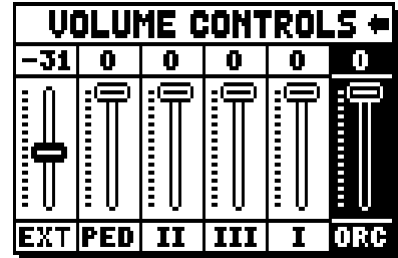

- o **MST** (Master)**:** Gesamtlautstärke der Orgel, die auch mit dem Potentiometer [MASTER VOLUME] unter den Manualen eingestellt werden kann.
- o **REV** (Reverb)**:** Stärke des Halls, der auch mit dem Potentiometer [REVERB VOLUME] unter den Manualen eingestellt werden kann.
- o **SUR** (Surround)**:** Die Lautstärke an den seitlichen Lautsprechern erweitert das Klangbild, sodass der Eindruck erweckt wird, sich in einem größeren Raum zu befinden.
- o **PRS** (Presence)**:** Die Lautstärke an den vorderen Lautsprechern macht den Klang natürlicher und detaillierter, sie unterstützt die dynamische Entwicklung des Pfeifenklangs.
- o **PHO** (Phones)**:** Pegel des Ausgangssignals der Kopfhörerbuchse [PHONES] unter den Manualen.
- o **EXT** (External outputs)**:** Gesamtlautstärke für die Anschlüsse PROG. OUT auf dem rückseitigen Anschlussfeld.
- o **PED** (Pedal)**:** Lautstärke der Pedal.
- o **II** (Manual II)**:** Lautstärke des Manual II.
- o **III** (Manual III)**:** Lautstärke des Manual III.
- o **I** (Manual I)**:** Lautstärke des Manual I.
- o **ORC** (Orchestra)**:** Lautstärke des Bereichs Orchesterstimmen.

Um die Maske zu schließen und zur vorherigen Maske zurückzukehren, können Sie [EXIT] drücken oder einfach ca. 4 Sekunden abwarten.

### **6. INTONATION DES INSTRUMENTS (Menü TUNING)**

Durch Wahl des Felds TUNING der Hauptmaske können Sie auf alle Intonationsparameter des Instruments zugreifen.

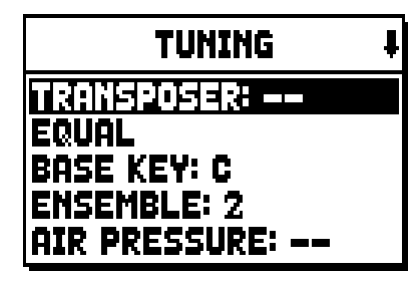

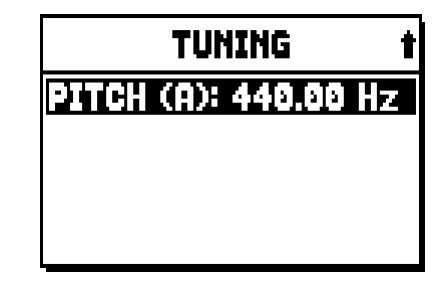

- o **TRANSPOSER:** Transposer mit einem Bereich von -6 bis +5 Halbtönen. Beim Einschalten der Orgel ist keine Transponierung eingestellt.
- o **[zweites Displayfeld]:** ("Equal" in der abgebildeten Maske) Wahlschalter für die Wahl historischer Temperaturen verschiedener Epochen und unterschiedlicher nationaler Herkunft.
- o **BASE KEY:** Note, mit der die Kette von 12 Quinten beginnt, welche die Temperatur bilden.
- o **ENSEMBLE:** Level der natürlichen Mikroverstimmung zwischen zwei Pfeifen, um die abnutzungsund temperaturbedingt nicht perfekten Intonationen der Orgelpfeifen zu simulieren. Die Werte reichen von – (perfekt gestimmte Pfeifen) bis 8 (maximale Instabilität der Stimmung).
- o **AIR PRESSURE:** Zum Simulieren des Druckabfalls bei plötzlicher Anforderung eines großen Luftstroms (z.B. bei Ausführung von kräftigen Akkorden mit dem Tutti). Dies schlägt sich in einem vorübergehenden und progressiven Absinken der Intonation nieder, das bei den Pfeifen mit dem höchsten Fußmaß und mit der größten Breite (Flöten, Bourdon, Prinzipal) am deutlichsten ist.
- o **PITCH (A):** Feineinstellung der Stimmung des Kammertones a' (einer 8'-Pfeife) +/- 440 Hz.

Zum Schließen der Maske [EXIT] drücken.

### *HINWEIS:*

*Die Transponierung hat keine Wirkung auf die Wiedergabe (im Unterschied zur Aufnahme, bei der die Noten hingegen transponiert erfasst werden) der Stücke mit dem internen Sequenzer. Hierfür gibt es einen eigenen Transposer (siehe Abs. 12.3).*

### **7. DIE STILE DER ORGEL (Menü STYLES)**

Der Stil beschreibt die Konfiguration der Orgelregister bezüglich Auswahl der Stimmen und deren Intonation, so dass die Orgel den Klangcharakter erhält, der sich am besten für die Literatur einer bestimmten Stilepoche eignet.

Die Orgel bietet acht Stile, man verfügt also über acht Klangkonfigurationen. Die ersten vier Stile, die im Folgenden auch "Presets" bzw. "voreingestellte Stile" genannt werden, wurden im Werk anhand der passenden Orgelschulen programmiert und können vom Benutzer nicht verändert werden. Die übrigen vier Stile mit der Bezeichnung "User" können hingegen nach Belieben geändert und personalisiert werden, weshalb sich die Orgel als äußerst flexibel erweist.

Zum Wählen des Stils müssen Sie das Feld STYLE in der Hauptmaske anwählen.

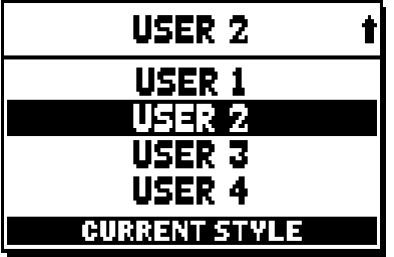

Wie bereits beschrieben wurde, sind die ersten vier Styles (Orgelstile) nicht veränderbar. Wenn man die Funktion VOICES betätigt, erscheint folgende Meldung:

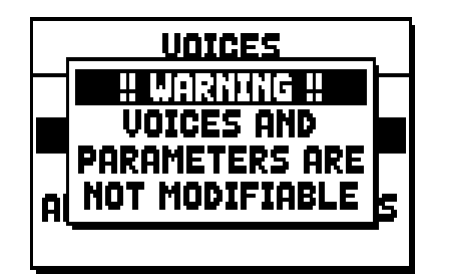

Der Inhalt von diesen Styles ist jedenfalls zugänglich, um die Einstellungen zu sehen. Um weiter zu machen drücken Sie bitte eine beliebige Display-Taste oder Sie warten einige Sekunden.

### **8. WAHL UND EINSTELLUNG DER STIMMEN (Menü VOICES)**

Eine der wichtigsten Eigenschaften der neuen Synthesetechnologie **Physis**, welche die **Ouverture** Orgeln zur Klangerzeugung verwenden, besteht darin, dass sie dem Benutzer umfassende Möglichkeiten der Personalisierung des Instruments bietet, da sie eine sehr große Anzahl von Klangfarben zur Verfügung stellt und außerdem durch die Intonationsmöglichkeiten die klangliche Vielfalt weiter vermehrt.

Das Menü VOICES umfasst alle diese Funktionen für die Wahl und Einstellung der Klangparameter der Stimmen.

### *HINWEIS:*

- *Auf die nachstehend beschriebenen Funktionen kann nicht geändert werden, wenn ein voreingestellter Stil ausgewählt wurde. Wenn Sie diese Parameter einstellen möchten, müssen Sie einen User-Stil wählen.*
- *Die für jede Wippe und jeden Registerzug ausgewählten Stimmen ebenso wie die Parameter für die Klangerzeugung werden automatisch im aktuellen Stil gespeichert. Wenn man einen anderen Stil aufruft, werden die Stimmen mit den Parametern neu eingestellt, die beim aufgerufenen Stil definiert wurden. Die zuvor vorgenommenen Änderungen gehen nicht verloren, sondern stehen wieder zur Verfügung, wenn man den Stil wieder aufruft, in dem sie ausgeführt wurden.*

Die zuerst angezeigt Maske gestattet die Wahl der Funktion, die man aufzurufen wünscht:

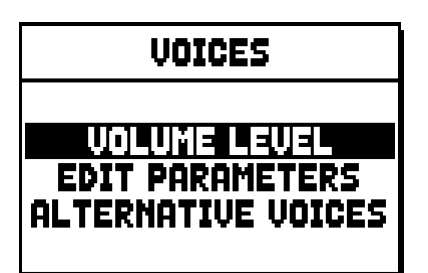

- o **VOLUME LEVEL:** Einstellung der Lautstärke jeder einzelnen Stimme.
- o **EDIT PARAMETERS:** Einstellung der Parameter für die Klangerzeugung jeder einzelnen Stimme.
- o **ALTERNATIVE VOICES:** Wahl der alternativen Stimmen.

### **8.1 EINSTELLUNG DER LAUTSTÄRKE (Funktion VOLUME LEVEL)**

Wenn Sie das Feld VOLUME LEVEL im Menü VOICES anwählen, zeigt das Display die Bereiche der Orgel an. Dann können Sie den Bereich auswählen, in dem sich die Stimme befindet, deren Lautstärke Sie einstellen wollen:

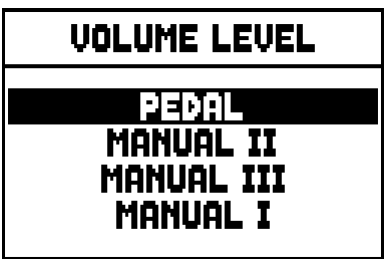

Verwenden Sie wie gewohnt die Tasten [FIELD ▲], [FIELD ▼] und [ENTER] zum Auswählen des Displayfelds. Ein alternatives Verfahren zum unmittelbaren Anzeigen und Einstellen der Lautstärke besteht darin, dass man den Registerzug oder die Wippe kurze Zeit in der Position "Stimme EIN" gezogen bzw. gedrückt hält, wenn sich der Cursor auf dem Feld VOLUME LEVEL im Menü VOICES oder in der Funktion selbst befindet.

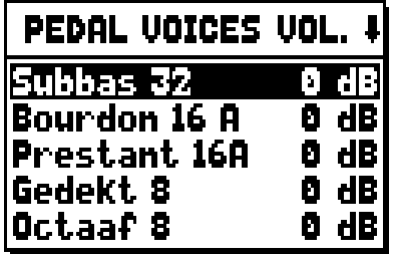

Die LED des Registers, dessen Lautstärke eingestellt wird, blinkt, um fehlerhaften Änderungen vorzubeugen. Das Register ist eingeschaltet und spielbar, um die Einstellung zu verbessern und zu beschleunigen. Sie können zusätzlich auch andere Register einschalten, um die Änderungen insgesamt zu beurteilen. Zum Verlassen der Funktion und zum Speichern der Werte müssen Sie dann [EXIT] drücken.

### **8.2 EINSTELLUNG DER KLANGPARAMETER (Funktion EDIT PARAMETERS)**

Zum Anzeigen der Masken mit den Parametern für die Klangerzeugung der einzelnen Stimmen müssen Sie das Feld EDIT PARAMETERS im Menü VOICES wählen:

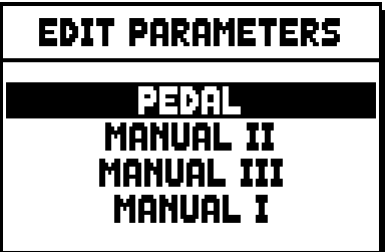

Auch bei dieser Funktion zeigt das Display anfangs die Bereiche der Orgel an, damit Sie den Bereich auswählen können, in dem sich die Stimme befindet, die Sie einstellen wollen:

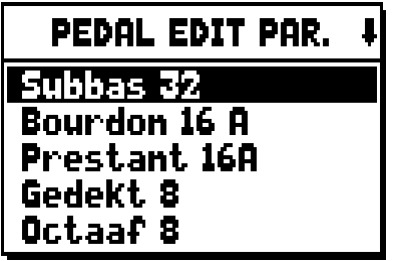

Wählen Sie dann die Stimme, deren Parameter Sie anzeigen wollen.

Sie können die Einstellmaske auch direkt anzeigen, indem Sie den Registerzug oder die Wippe kurze Zeit in der Position "Stimme EIN" gezogen bzw. gedrückt halten, wenn sich der Cursor auf dem Feld EDIT PARAMETERS im Menü VOICES oder in der Funktion selbst befindet.

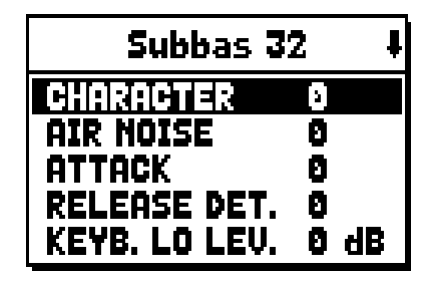

Die LED des Registers, das eingestellt wird, blinkt, um fehlerhaften Änderungen vorzubeugen. Das Register ist eingeschaltet und spielbar, um die Einstellung zu verbessern und zu beschleunigen. Sie können auch andere Register zusätzlich einschalten, um die Änderungen insgesamt zu beurteilen. Es werden nicht für alle Stimmen dieselben Parameter angezeigt, da je nach Registerfamilie besondere Parameter veränderbar sind. Folgende Einstellungen können vorgenommen werden:

- o **CHARACTER:** Reichtum an Obertönen.
- o **AIR NOISE:** Geräusch der in die Pfeife geblasenen Luft.
- o **REED NOISE:** Ungleichmäßigkeiten des Schlags der Zunge einer Zungenpfeife.
- o **ATTACK:** Anschwellzeit, innerhalb der der Ton die maximale Lautstärke erreicht.
- o **REL. DETUNE:** (Release Detune) Verstimmungsgrad in der Abschwellphase.
- o **FREQ. SKEW:** Allmähliche Änderung der Luftstärke während der An- und Abschwellphasen.
- o **DETUNE:** Verstimmung zum Erzeugen des Flanger-Effekts der betroffenen Stimmen.
- o **DETUNE TYPE:** Auswahl von eine der drei Aschlag Arten:
	- **A**: Die Anschlagsfrequez ist nahezu konstant auf der ganzen Tastatur;
	- **B**: Die Anschlagsfrequez erhöht mässig den Verlauf auf der Oberseite der Tastatur;
	- **C**: Die Anschlagsfrequez erhöht erheblich den Verlauf auf der Oberseite der Tastatur.
- o **KEYB. LO LEV.:** (Keyboard Low Level) Verstärkung (positive Werte) oder Dämpfung (negative Werte) der Lautstärke der Stimme im unteren Bereich des Manuals.
- o **KEYB. HI LEV.:** (Keyboard High Level) Verstärkung (positive Werte) oder Dämpfung (negative Werte) der Lautstärke der Stimme im oberen Bereich des Manuals.
- o **TREMULANT:** Wählen Sie den ersten (**1st**) oder zweiten (**2nd**) Tremulant aus. Der ausgewählte Tremulant wird dem Register zugeordnet, wenn es durch den entsprechenden Schalter oder Registerzug aktiviert wird.

Zum Verlassen der Funktion und zum Speichern der Werte müssen Sie dann [EXIT] drücken.

### **8.3 WAHL DER ALTERNATIVEN STIMMEN (Funktion ALTERNATIVE VOICE)**

Jedes Register verfügt über einen Stimmensatz, der die als Standardeinstellung vom aktuellen Stil eingestellte Stimme und die hierzu alternativen Stimmen umfasst. Zum Wählen einer alternativen Stimme müssen Sie die Funktion ALTERNATIVE VOICES aufrufen:

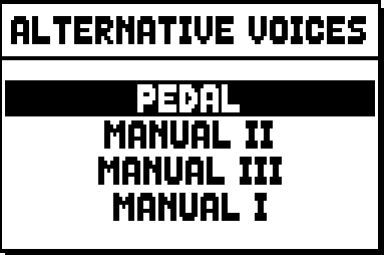

Wie bei den anderen Funktionen des Menüs VOICES müssen Sie nun den Bereich der Orgel wählen, in dem sich die Stimme befindet, die Sie austauschen wollen. Es erscheint dann die Liste der Stimmen im gewählten Bereich:

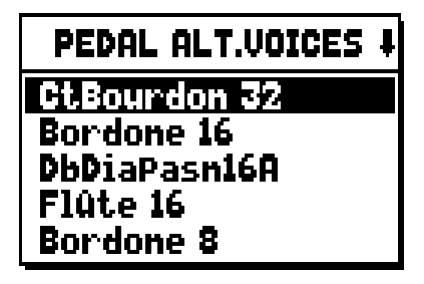

Auch bei dieser Funktion können Sie die Maske der alternativen Stimmen direkt anzeigen, indem Sie den Registerzug oder die Wippe kurze Zeit in der Position "Stimme EIN" gezogen bzw. gedrückt halten, wenn sich der Cursor auf dem Feld ALTERNATIVE VOICES im Menü VOICES oder in der Funktion selbst befindet. Die LED des Registers, bei dem der Austausch vorgenommen wird, blinkt, um fehlerhaften Änderungen vorzubeugen. Das Register ist eingeschaltet und spielbar, um die Einstellung zu verbessern und zu beschleunigen. Nun zeigt das Display die Liste der alternativen Stimmen an:

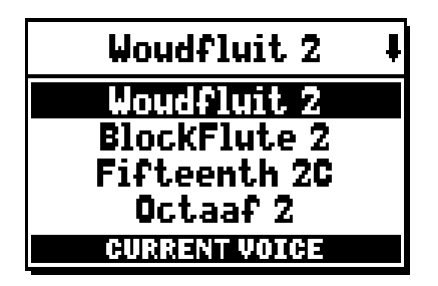

Die aktuell in Gebrauch befindliche Stimme wird mit "CURRENT VOICE" im unteren Bereich der Maske angezeigt. Es wird darauf hingewiesen, dass im oberen Bereich der Maske stets der Name angegeben wird, der auf den Registerzug bzw. die Wippe gedruckt ist, damit man jederzeit weiß, bei welchem Register man die Stimme ändert. Verschiebt man den Cursor mit den Tasten [FIELD  $\blacktriangle$ ] und [FIELD  $\nblacktriangledown$ ] auf andere Stimmen, erscheint stattdessen die Meldung "ENTER TO REPLACE":

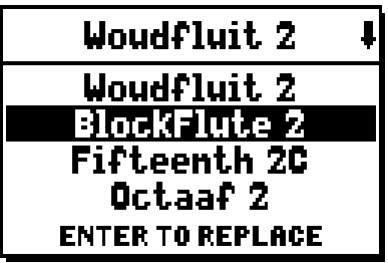

die signalisiert, dass man die Taste [ENTER] zum Bestätigen der neuen Stimme drücken muss, damit sie verwendet werden kann. Die mit dem Cursor markierte Stimme ist schon spielbar, bevor man [ENTER] drückt, damit man die Änderung unmittelbar beurteilen kann. Sie können auch andere Register einschalten, um die Änderungen insgesamt zu beurteilen.

Drücken Sie [EXIT], um andere Stimmen auszutauschen oder die Funktion zu beenden.

### *HINWEIS:*

*Wenn Sie eine alternative Stimme wählen, werden die Klangerzeugungsparameter der Funktion EDIT PARAMETERS automatisch auf die Standardwerte der neuen Stimme gesetzt. Der Wert der Lautstärke (in der Funktion VOLUME LEVEL) bleibt hingegen unverändert.*

### **9. ALLGEMEINE EINSTELLUNGEN DES INSTRUMENTS (Menü SET-UP)**

Das Menü SET-UP umfasst alle allgemeinen Einstellungen des Instruments mit Ausnahme der die MIDI-Schnittstelle und die Zusatz- und Dienstfunktionen betreffenden Konfigurationen. Wählen Sie zum Aufrufen des betreffenden Menüs das Feld SET-UP in der Hauptmaske:

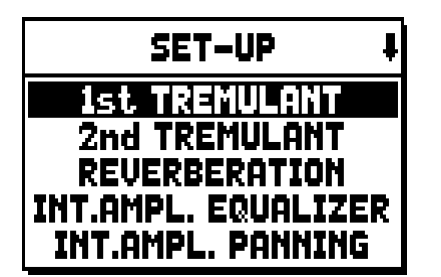

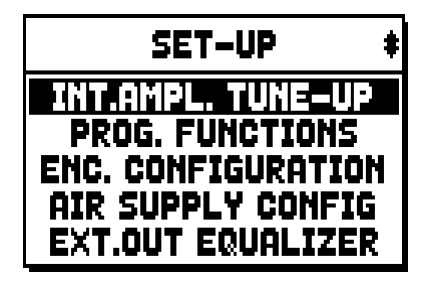

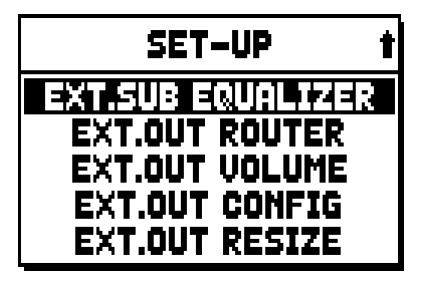

Folgende Funktionen können aufgerufen werden:

- o **1st TREMULANT:** Stellen Sie die Stärke und Geschwindigkeit für den erste Temulanten jedes Manuals ein.
- o **2nd TREMULANT:** Stellen Sie die Stärke und Geschwindigkeit für den zweiten Temulanten jedes Manuals ein.
- o **REVERBERATION:** Wahl des Raumtyps für den Nachhalleffekt.
- o **INT. AMPL. EQUALIZER** (Internal amplification equalizer)**:** Einstellung des 5-Band-Equalizers des internen Verstärkers.
- o **INT. AMPL. PANNING** (Internal amplification panning)**:** Einstellung der Anordnung im Stereobild der Register in den internen Lautsprechersystemen, um verschiedene Arten von Windladen für die verschiedenen Register zu simulieren.
- o **INT. AMPL. TUNE-UP** (Internal amplification tune-up)**:** Stellt die stereophone Verteilung des Signals an den Seitenlautsprechern ein.
- o **PROG. FUNCTION** (Programmable functions)**:** Einstellungen betreffend die Funktionsweise der Setzer, der Kontrollen, des Crescendo und der Potentiometer unter den Manualen.
- o **ENC. CONFIGURATION** (Enclosed configuration)**:** Einstellung der [ENC]-Piston-Funktion.
- o **AIR SUPPLY CONFIG:** Auswahl von fünf verschiedenen Betriebsarten des AIR PRESSURE (Luftdruck) Parameters (siehe Kap. 6), von denen jede das Verhalten der "Windsystems" einer bestimmten Orgelart simuliert und die Intensität dieses Effekts für jedes Werk gesondert einstellt.
- o **EXT. OUT EQUALIZER** (External outputs equalizer)**:** Einstellung der Equalizer für die rückseitigen Ausgänge PROG. OUT.
- o **EXT. SUB EQUALIZER** (External sub equalizer)**:** Einstellung des Equalizer des hinteren Ausgangs [GEN. SUB.].
- o **EXT. OUT ROUTER** (External outputs router)**:** Konfiguration des Signal-Routing der Register an die rückseitigen Ausgänge PROG. OUT zum Simulieren der Position der Windladen und der Position der auf diesen befindlichen Orgelpfeifen.
- o **EXT. OUT VOLUME** (External outputs volume)**:** Einstellung der Lautstärken der rückseitigen Ausgänge PROG. OUT.
- o **EXT. OUT CONFIG** (External outputs config)**:** Konfiguration der rückseitigen Ausgänge PROG. OUT.
- o **EXT. OUT RESIZE** (External out resize)**:** automatische Anpassung der Register-Kanalisierung auf den benutzten Ausgängen, die sich auf der Rückseite der Orgel befinden.

### **9.1 ROUTING DER STIMMEN AN DIE RÜCKSEITIGEN AUDIOAUSGÄNGE (Funktion EXT. OUT ROUTER)**

Ein wichtiges Merkmal die Orgel **Ouverture**besteht in der Möglichkeit, für jedes Register die Position der Windladen und die Anordnung der Orgelpfeifen auf den Windladen zu simulieren. Dies geschieht durch das Routing der Audiosignale, d.h. ihre Verteilung auf die rückseitigen Ausgänge.

Das System kann für jedes Register eine Ausgangskonfiguration verwenden, welche die Anordnung der Orgelpfeifen auf den verschiedenen Windladen widerspiegelt, d.h.:

- mit einer oder zwei Spitzen
- mit zwei Flügeln
- mit einem Flügel links oder rechts
- mono
- alterniert

Bei allen diesen Konfigurationen können außerdem die Breite der Windlade und ihre Position in dem durch die Anzahl verwendeter Ausgänge festgelegten Raum konfiguriert werden. Wählen Sie zum Aufrufen der Konfigurationsmasken der rückseitigen Audioausgänge das Feld EXT. OUT ROUTER im Menü SET-UP:

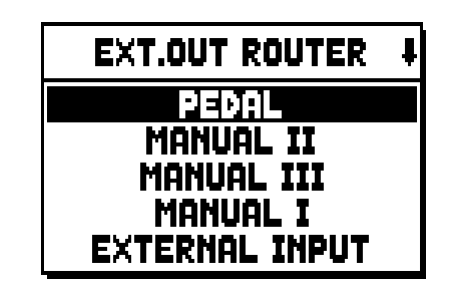

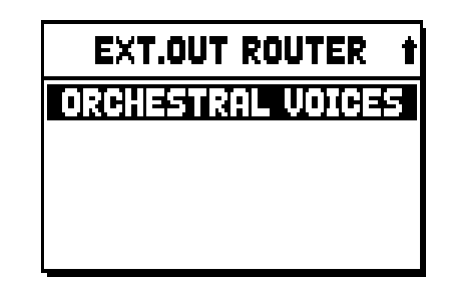

Es erscheint die Maske für die Wahl des Bereichs, in dem sich das Register befindet, das Sie konfigurieren möchten. Wählen Sie es aus der Liste der in diesem Bereich enthaltenen Register aus:

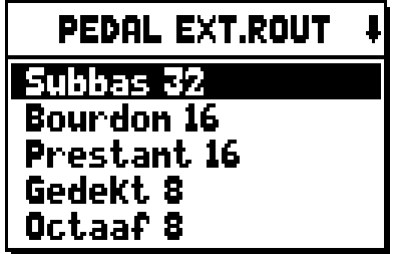

Auch bei dieser Funktion können Sie die Konfigurationsmaske direkt anzeigen, indem Sie den Registerzug oder die Wippe kurze Zeit in der Position "Stimme EIN" gezogen bzw. gedrückt halten, wenn sich der Cursor auf dem Feld EXT. OUT ROUTER im Menü SET-UP oder in der Funktion selbst befindet. Die LED des Registers, das konfiguriert wird, blinkt, um fehlerhaften Änderungen vorzubeugen. Das Register ist eingeschaltet und spielbar, um die Einstellung zu verbessern und zu beschleunigen. Sie können zusätzlich auch andere Register einschalten, um die Änderungen insgesamt zu beurteilen.

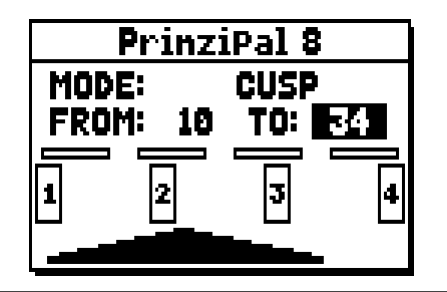

Die Maske besteht aus vier Bereichen:

- o **MODE:** Wahl des Windladentyps aus:
	- **C C#:** alterniert
	- **MONO:** mono
	- **DOUBLE CUSP:** zwei Spitzen
	- **CUSP:** eine Spitze
	- **DOUBLE WING:** zwei Flügel
	- **WING:** ein Flügel
- o **FROM** und **TO:** Für die Wahl der auf die Ausgänge bezogenen äußeren Positionen, innerhalb derer die Windlade platziert werden soll. Der Wert wird als [Nummer des Ausgangs – Zwischenposition zwischen zwei Ausgängen] angegeben, wobei zu berücksichtigen ist, dass es vier (2-4-6-8 auf dem Display) Zwischenpositionen zwischen einem Ausgang und einem anderen gibt. Der Wert 20 bedeutet beispielsweise, dass die äußere Position (FROM oder TO) auf Ausgang [2] positioniert ist; der Wert 32 gibt an, dass der Punkt FROM oder TO zwischen Ausgang [3] und [4] und nahe [3] liegt, da er sich im ersten Fünftel des Raums zwischen [3] und [4] befindet. Die in der oben abgebildeten Maske dargestellte Konfiguration zeigt eine Spitze zwischen dem Ausgang [1] und einer Zwischenposition zwischen [3] und [4].
- o **[Positionsanzeige]:** Sie besteht aus kleinen Rechtecken über der Zeichnung der Windlade und gibt an, welche Zone bezogen auf die Gesamtheit der Ausgänge darunter angezeigt wird.
- o **[Windlade an den Ausgängen]:** Anzeige im unteren Bereich der Maske der Windlade mit Angabe der verwendeten Ausgänge; so kann man unmittelbar erkennen, wo sie positioniert ist und an welche Ausgänge die Noten auf Grundlage der Konfiguration der Windlade übertragen werden.

Wenn Sie die Konfiguration eines anderen Registers anzeigen wollen, müssen Sie lediglich den Registerzug oder die Wippe betätigen; zum Verlassen der Funktion drücken Sie [EXIT]. In beiden Fällen wird die eben eingestellte Konfiguration automatisch gespeichert.

### **9.2 KONFIGURATION DER AUDIO AUSGÄNGE AUF DER RÜCKSEITE (EXT. OUT CONFIG Funktion)**

Dank dieser Funktion (PROGRAMMABLE OUTPUTS) können die programmierbaren Ausgänge konfiguriert werden, um das Antiphonal-Signal zu verwalten (die mit den AMPLIFICATION Wippen geschaltet werden).

Die Ausgänge können mit dem Gesamtsignal oder einfach nur mit dem Hallsignal des Instruments belegt werden. Wählen Sie EXT. OUT CONFIG im SET-UP-Menü:

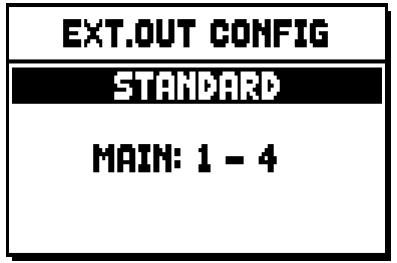

Verwenden Sie die Taster [VALUE +] und [VALUE -] um die gewünschte Konfiguration auszuwählen. Dann drücken Sie [ENTER] um zu bestätigen oder [EXIT] um abzubrechen.

Nachdem eine neue Konfiguration ausgewählt wurde, wird diese Meldung angezeigt:

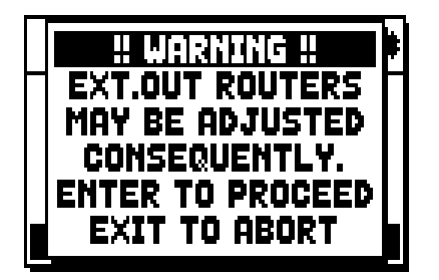

das heißt, dass die externe Klangverteilung (siehe Kapitel. 9.1) von bestimmten Registern automatisch verändert werden kann. Register, die platziert sind zwischen den Ausgängen [2] und [3] (bei Modellen mit 4 Ausgängen), [8] und [9] (bei Modellen mit 12 Ausgängen), und/oder Ausgänge, die als GENERAL oder REVERB eingestellt sind, werden automatisch als Monosignal auf den ersten Ausgang der vorher eingestellten Klangverteilung gelegt.

Drücken Sie [ENTER], um die automatische Panning-Einstellung zu bestätigen oder [EXIT], um den Vorgang abzubrechen.

Funktionen der verschiedenen Modi sind in der untenstehenden Tabelle beschrieben.

Modelle mit 4 Audio Ausgängen:

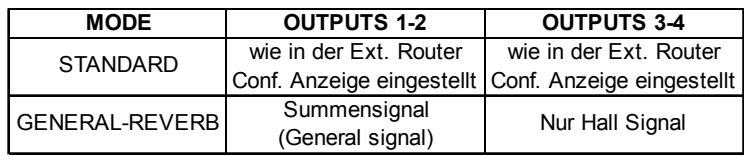

#### Modelle mit 12 (expansion kit) Audio Ausgängen:

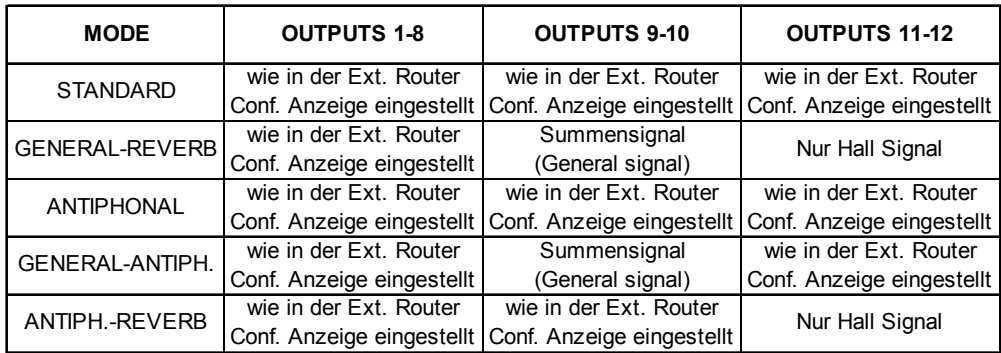

### **HINWEIS**

*Bei Modellen, die mit 4 Audio-Ausgängen ausgestattet sind, ist es nicht möglich, im Output-Router in der EXTERNAL OUT ROUTER Funktion den GENERAL+REVERB Modus auszuwählen.*

### **10. DIENSTFUNKTIONEN UND MIDI (Menü UTIL. & MIDI)**

Das Menü UTILITY & MIDI, das durch Wahl des gleichnamigen Felds der Hauptmaske aufgerufen werden kann, umfasst alle Zusatzfunktionen und die Einstellungen für die MIDI-Schnittstelle der Orgel. Das Menü umfasst drei Masken:

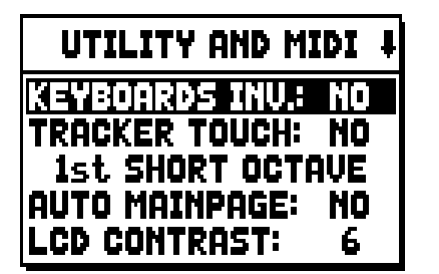

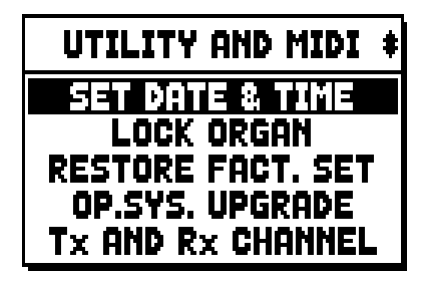

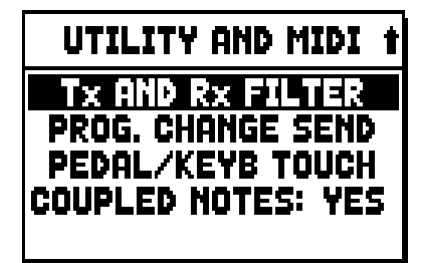

Der erste Teil enthält die Zusatz- und Dienstfunktionen:

- o **KEYBOARDS INV.** (Keyboards Inversion)**:** Vertauschen der Manuale, so dass die Register von Man. I mit dem zweiten Manual erklingen und umgekehrt.
- o **TRACKER TOUCH:** Einsatz des charakteristischen mechanischen Touch der Pfeifenorgeln, der die Anschwellzeiten der Zungenregister und die Abschwellzeiten aller Stimmentypologien beeinflusst.
- o **1st SHORT OCT.** (First short octave)**:** Aktivierung der kurzen Oktave bei der ersten Oktave der Manuale und der Pedalklaviatur.
- o **AUTO MAINPAGE:** Automatische Rückkehr zur Hauptmaske nach 10 Sekunden Inaktivität des Displays.
- o **LCD CONTRAST:** Einstellung des Kontrasts des Displays.
- o **SET DATE & TIME:** Einstellung von Datum und Uhrzeit.
- o **LOCK ORGAN:** Einstellung des Sperrkodes der Orgel, um den Zugriff auf die Masken für die Konfiguration des Instruments und zum Speichern der Kombinationen, des Tutti und des Crescendo zu verhindern.
- o **RESTORE FACT. SET** (Restore Factory Settings)**:** Wiederherstellen der Werkseinstellungen.
- o **OP.SYS. UPGRADE** (Operating System upgrade): Aktualisierung des Betriebssystems.

Der zweite Teil des Menüs betrifft hingegen die Konfiguration der MIDI-Schnittstelle:

- o **Tx AND Rx CHANNEL:** Konfiguration der MIDI-Kanäle für Übertragung und Empfang.
- o **Tx AND Rx FILTER:** Konfiguration der MIDI-Filter für Übertragung und Empfang.
- o **PROG. CHANGE SEND** (Program Change send)**:** Speichern in den Setzern und Übertragung der MIDI-Nachrichten Program Change und Bank Select.
- o **PEDAL/KEYB TOUCH** (Pedal /Keyboard touch)**:** Wahl der Dynamikkurven der Manuale für die Verwendung der Orchesterstimmen und die Übertragung der MIDI-Noten.
- o **COUPLED NOTES:** Die "Coupled Notes"-Funktion ermöglicht die Noten auszuwählen, die über MIDI gesendet werden. Wählen Sie YES aus um sowohl die gerade auf den Manualen bzw. auf dem Pedal gespielten Noten zu senden, als auch jene, die durch die Kopplung entstehen. Zum Beispiel, wenn auf dem Pedal gespielt wird während die Koppel II/P eingeschaltet ist, werden die auf dem Pedal gespielten Noten über den Pedal-MIDI-Kanal UND über den MIDI-Kanal des 2. Manuals übertragen.

Wählen Sie NO aus, um nur die direkt gespielten Noten zu übertragen (in diesem Beispiel werden die Noten nur auf dem Pedal-Kanal übertragen).

### **11. FUNKTIONEN FÜR DIE DATEI-VERWALTUNG (Menü FILE MANAG.)**

Die Orgel **Ouverture** kann verschiedene Arten von Massenspeichern verwenden: den internen Speicher und eine Speichereinrichtung, die in den Anschluss [USB] unter den Manualen (USB-Speicherstick) gesteckt wird. Diese Speichereinheiten dienen zum Speichern der vollständigen oder teilweisen Konfiguration der Orgel, von Musikstücken und Musikstücklisten. Ist ein USB-Speicherstick eingesteckt, sieht das System die Verwendung dieses Speichers als Massenspeicher vor. Man kann jedoch den internen Speicher zum Kopieren der Dateien (vom und auf den USB-Speicherstick) verwenden. Allerdings ist es nicht möglich, intern gespeicherte Dateien zu laden, löschen oder umzubenennen: Hierzu muss man den USB-Speicherstick herausziehen. Wenn Sie das Feld FILE MANAGEMENT der Hauptmaske wählen, wird das zugehörige Menü mit allen Funktionen für die Dateiverwaltung angezeigt. Es gibt ferner eine Maske mit Informationen zu den in die Orgel installierten Firmware-Versionen.

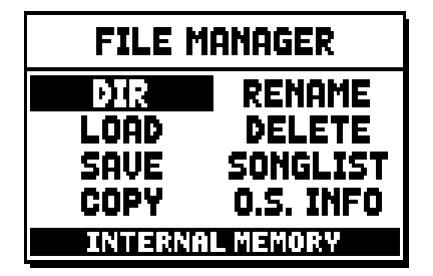

Wie man sieht, wird im unteren Bereich der Maske die aktuell verwendete Speichereinheit angegeben:

- **INTERNAL MEMORY:** interner Speicher
- **USB PEN DRIVE:**USB-Speicherstick

Folgende Funktionen können aufgerufen werden:

- o **DIR:** Anzeige des Inhalts des Massenspeichers.
- o **LOAD:** Laden der Dateien.
- o **SAVE:** Speichern der vollständigen oder teilweisen Konfiguration der Orgel im Massenspeicher.
- o **COPY:** Kopieren der Dateien von einer Speichereinheit (z.B. der internen Speichereinheit) in eine andere.
- o **RENAME:** Umbenennen der Dateien.
- o **DELETE:** Löschen der Dateien.
- o **SONGLIST:** Programmierung der Musikstücklisten.
- o **O.S. INFO:** Anzeige der in das System installierten Firmware-Versionen.

### *HINWEIS:*

- *Sobald der USB-Stick reingesteckt wird, einige Sekunden warten bevor das FILE MANAGENT im Menü angezeigt wird.*
- *Wenn Sie die Dateien auf dem USB-Laufwerk mit einem Computer umbenennen möchten, denken Sie bitte daran dass: .ALL, .SET, .CMB, .STY Dateien : der Name aus einer maximalen Länge von 12 Buchstaben oder Ziffern bestehen kann. Buchstaben müssen entweder alle groß oder klein geschrieben werden. .MID und .LST Dateien : die Namen nicht länger als 12 Zeichen sind (Zahlen oder Buchstaben) und dass alle Buchstaben, inklusive der Datei-Endung, alle klein geschrieben werden müssen.*
	- *Die ersten drei Zahlen gefolgt von dem Zeichen "\_" Löschen Sie nicht auch.*
- *Verwenden Sie stets einen USB-Speicherstick, der mit dem Dateisystem FAT oder FAT32 (nicht NTFS) formatiert ist.*

### **12. AUFNEHMEN UND WIEDERGEBEN VON MUSIKSTÜCKEN (SEQUENCER)**

Die Orgel **Ouverture** verfügt über einen internen Sequenzer (digitales Aufnahmegerät) zum Aufzeichnen von Musikstücken, Befehlen und Steuerungen, die am Instrument ausgeführt werden. Die Aufnahmen können im USB-Speicherstick oder im internen Speicher als MIDI-Datei gespeichert und jederzeit wieder abgespielt werden.

Zum Aufrufen des Sequenzers drücken Sie [SEQUENC.] neben dem Display. Es erscheint dann die Maske für die Wahl von einer der drei Funktionsmodi des Systems:

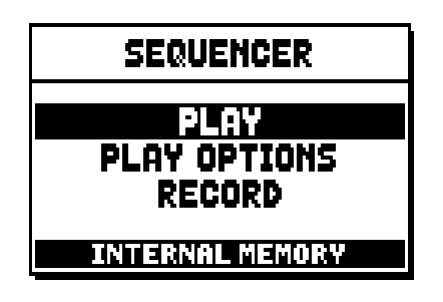

- o **PLAY:** Wiedergabe der Musikstücke, die im internen Speicher oder im USB-Speicherstick gespeichert sind.
- o **PLAY OPTIONS:** Wiedergabeoptionen.
- o **RECORD:** Aufnehmen von Musikstücken.

Im unteren Bereich der Maske wird die derzeit verwendete Speichereinheit angezeigt. Es wird daran erinnert, dass der USB-Speicherstick Vorrang vor dem internen Speicher hat. Wenn Sie den internen Speicher verwenden wollen, müssen Sie daher den USB-Speicherstick herausziehen.

### *HINWEIS:*

- *Sobald der USB-Stick reingesteckt wird, einige Sekunden warten bevor Aufrufen des Sequenzers.*
- *Die einstellbare Transponierung im Menü TUNING hat keinen Einfluss auf die Wiedergabe der Musikstücke (im Gegensatz zur Aufnahme, bei der die Noten transponiert aufgezeichnet werden). Verwenden Sie hierzu die in Abs. 12.3 beschriebene Transponierungsfunktion.*

### **12.1 WIEDERGABE EINES MUSIKSTÜCKS (Modus PLAY)**

Wählen Sie in der oben beschriebenen Maske für die Wahl des Funktionsmodus des Sequenzers das Feld PLAY. Das Display zeigt dann die in der aktuell verwendeten Speichereinheit gespeicherten MIDI-Dateien an:

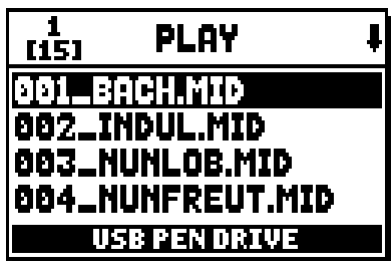

Wählen Sie nun die MIDI-Datei aus, die Sie wiedergeben möchten:

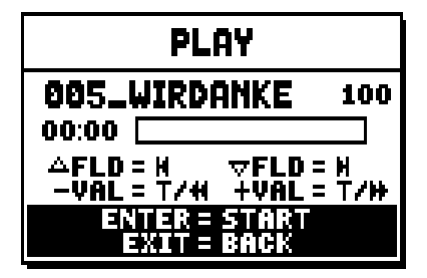

Die neue Maske informiert über alle zur Verwendung des Sequenzers erforderlichen Befehle:

- **[ENTER]:** Starten der Wiedergabe des Musikstücks.
- **[EXIT]:** Ausschalten des Sequenzers.
- **[FIELD**  $\blacktriangle$ **]:** Auswählen des vorherigen im Speicher gespeicherten oder in einer Songliste eingestellten Musikstücks (siehe Abs. 12.4).
- **[FIELD** T**]:** Auswählen des nachfolgenden im Speicher gespeicherten oder in einer Songliste eingestellten Musikstücks (siehe Abs. 12.4).
- **[VALUE ]** (einmal drücken): reduziert die Geschwindigkeit der Spiel-Wiedergabe (angezeigt oben links, prozentual vom originalen Wert 100 im Bildschirmanzeige oben).
- **[VALUE + ]** (einmal drücken): erhöht die Geschwindigkeit der Spiel-Wiedergabe (angezeigt oben links, prozentual vom originalen Wert 100 im Bildschirmanzeige oben).
- **[VALUE ]** (gedrückt halten ): Rückwärts.
- **[VALUE +]** (gedrückt halten ): Vorwärts

**PLAY** 005\_WIRDANKE 100  $00:12$ AFLD = FLD = H VAL = T/H  $+$ VAL = T/H  $= 100$ ENTER 13

Nach dem Start der Wiedergabe ändert sich die Maske wie folgt:

Wie man sieht, ändert sich auch die Funktion der Tasten [ENTER] und [EXIT] folgendermaßen:

- **[ENTER]:** Pause / Start der Wiedergabe des Musikstücks.
- **[EXIT]:** Beenden der Wiedergabe des Musikstücks.

[FIELD S], [FIELD T], [VALUE -] und [VALUE +] behalten die oben beschriebenen Funktionen bei.

### **12.2 AUFNEHMEN EINES MUSIKSTÜCKS (Modus RECORD)**

Wählen Sie in der Maske der Funktionsmodi des Sequenzers das Feld RECORD. Es erscheint dann die folgende Maske auf dem Display:

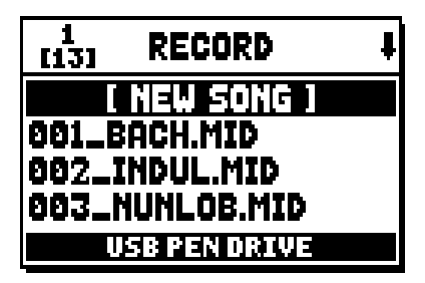

Sie können nun mit [NEW SONG] eine neue Aufnahme starten oder durch Laden einer MIDI-Datei einen Overdub ausführen, d.h. eine neue Aufnahme über eine schon bestehende Aufnahme.

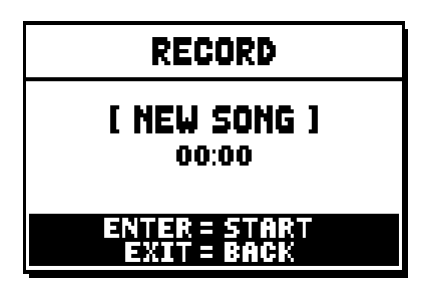

Wie beim Funktionsmodus Play informiert die Maske auch beim Funktionsmodus Record über die Funktionen der Tasten:

- **[ENTER]:** Starten der Aufnahme.
- **[EXIT]:** Ausschalten des Sequenzers.

Nach dem Start der Aufnahme ändern sich die Funktionen wie folgt:

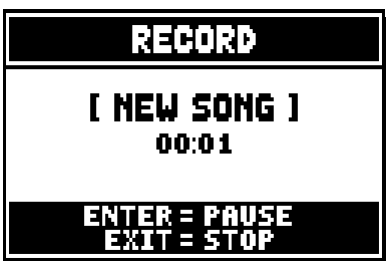

- **[ENTER]:** Pause / Start der Aufnahme.
- **[EXIT]:** Beenden der Aufnahme.

Drückt man [EXIT], um die Arbeitssitzung zu beenden, zeigt das Display die Maske zum Speichern der eben ausgeführten Aufnahme an:

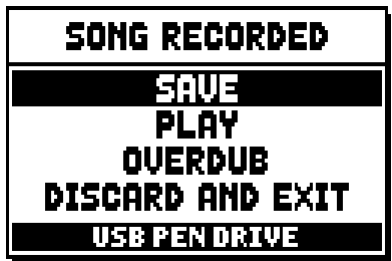

Die angezeigten Funktionen bieten die folgenden Möglichkeiten:

- o **SAVE:** Speichern der Aufnahme als MIDI-Datei.
- o **PLAY:** Wiedergabe der Aufnahme vor dem Speichern.
- o **OVERDUB:** Eine neue Aufnahme über die eben ausgeführte Aufnahme ausführen.
- o **DISCARD AND EXIT:** Löschen der Aufnahme und Beenden des Funktionsmodus Record des Sequenzers.

Wenn Sie das Feld SAVE wählen, fordert Sie das System auf, der MIDI-Sequenz, die gespeichert werden soll, einen Namen zu geben:

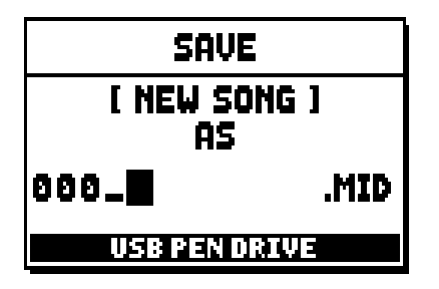

Verwenden Sie zum Eingeben des Namens die Tasten [FIELD ▲] und [FIELD ▼] zum Verschieben des Cursors und die Tasten [VALUE +] und [VALUE -] zum Auswählen der Zeichen. Die ersten drei Zeichen müssen Ziffern sein, da dies für künftige Erweiterungen des Instruments erforderlich ist. Drücken Sie die Taste [ENTER], um den Namen zu bestätigen und den Speichervorgang auszuführen. Drücken Sie hingegen [EXIT], wenn Sie den Speichervorgang annullieren und zur vorherigen Maske zurückkehren wollen. Die erfolgreiche Ausführung des Vorgangs zum Speichern der Datei wird durch die folgende Meldung signalisiert:

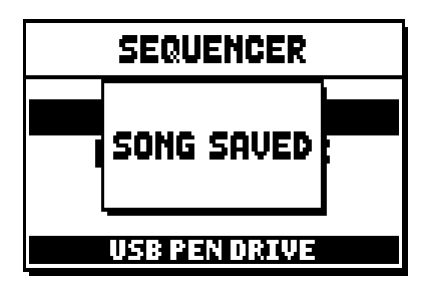

Drücken Sie hingegen [EXIT] in der Maske mit den Speicherfunktionen (wenn also die Aufnahme ausgeführt, aber noch nicht gespeichert wurde), weist Sie das System darauf hin, dass die Aufnahme verloren geht, wenn Sie fortfahren:

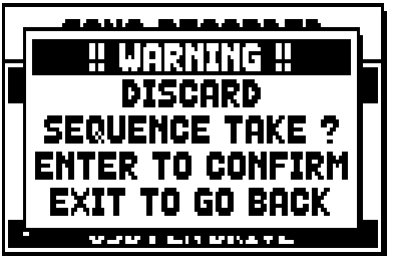

Nun können Sie [ENTER] drücken, um den Abbruch und das Löschen der erfassten Daten zu bestätigen, oder [EXIT] um zur Maske mit den Speicherfunktionen zurückzukehren.

### *HINWEIS:*

*Wenn man die im USB-Speicherstick gespeicherten Dateien mit Hilfe eines Computers umbenennen möchte, ist darauf zu achten, dass die Namen nur aus Ziffern und kleingeschriebenen Buchstaben bestehen dürfen.*

### **12.3 WIEDERGABEOPTIONEN DES SEQUENZERS (Menü PLAY OPTIONS)**

Wählt man das Feld PLAY OPTIONS in der Maske für die Wahl der Funktionsmodi des Sequenzers, erhält man Zugriff auf einige Optionen für die Wiedergabe der Musikstücke:

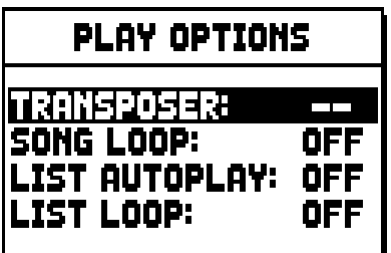

Dies sind im Einzelnen:

- o **TRANSPOSER:** Zum Einstellen einer Transponierung in Halbtönen der vom Sequenzer wiedergegebenen Musikstücke.
- o **SONG LOOP:** Stellt man hier "YES" ein, wird das Musikstück am Ende erneut abgespielt.
- o **LIST AUTOPLAY:** Stellt man hier "YES" ein, wird bei Verwendung einer Songliste am Ende eines Musikstücks automatisch das nächste Musikstück abgespielt, ohne dass man die Taste [FIELD T] drücken muss.
- o **LIST LOOP:** Stellt man hier "YES" ein, wird am Ende des letzten von einer Songliste vorgesehenen Musikstücks automatisch das erste Musikstück abgespielt.

### **12.4 DIE SONGLISTEN (Funktion SONGLIST)**

Der Ausdruck Songliste steht für die Möglichkeit der Orgel, Musikstücklisten zu erstellen und wiederzugeben (MIDI-Dateien). Zum Programmieren einer Musikstückliste rufen Sie das Menü FILE MANAGEMENT auf und wählen die Funktion SONGLIST. Das System fragt dann, ob Sie eine neue Liste erstellen oder eine schon vorhandene Liste ändern möchten:

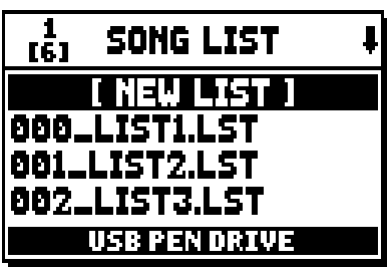

Zum Erstellen einer neuen Liste wählen Sie [NEW LIST]; zum Ändern des Inhalts einer Liste wählen Sie hingegen die entsprechende Datei LST.

In beiden Fällen muss man zuerst die Musikstücke auswählen, die in der Liste enthalten sein sollen:

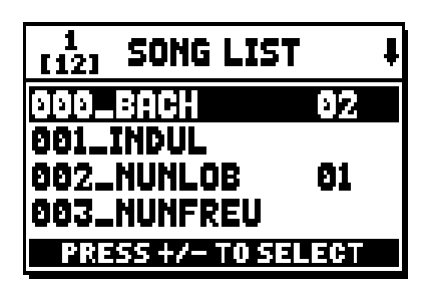

Verwenden Sie die Tasten [FIELD ▲] und [FIELD ▼] zum Auswählen der MIDI-Datei und [VALUE +] zum Einfügen in die Liste bzw. [VALUE -] zum Löschen aus der Liste. Neben dem Dateinamen wird die Position in der Liste angezeigt.

Drücken Sie nun [ENTER], um die Programmierung fortzusetzen, oder [EXIT], um sie zu beenden.

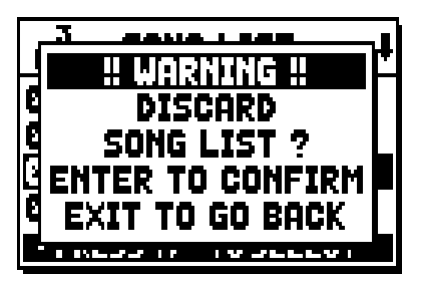

Als zweiten Vorgang muss man die Musikstücke innerhalb der Liste positionieren (oder die zuvor ausgeführte Programmierung bestätigen):

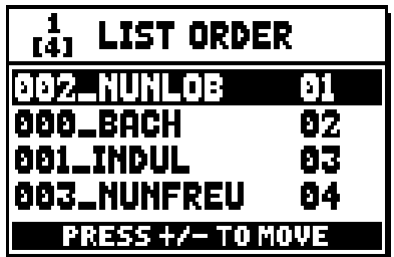

Wenn Sie ein Musikstück an eine andere Position verschieben möchten, müssen Sie den Cursor mit den Tasten [FIELD ▲] und [FIELD ▼] auf das entsprechende Feld der Datei positionieren und sie dann mit den Tasten [VALUE +] und [VALUE -] um eine Position nach vorn bzw. hinten verschieben.

Drücken Sie zum Schluss [ENTER], um die Liste zu speichern, oder [EXIT], um zur vorherigen Maske zurückzukehren.

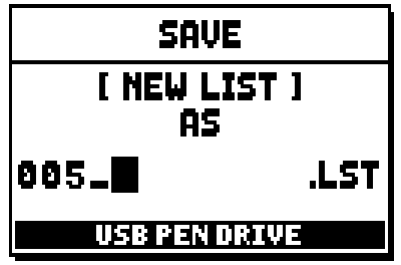

Wie bei den MIDI-Dateien müssen die ersten drei Zeichen Ziffern sein.

Verwenden Sie zum Eingeben des Namens die Tasten [FIELD S] und [FIELD T] zum Verschieben des Cursors und die Tasten [VALUE +] und [VALUE -] zum Auswählen der Zeichen.

Drücken Sie die Taste [ENTER], um den Namen zu bestätigen und den Speichervorgang auszuführen. Drücken Sie hingegen [EXIT], wenn Sie zur vorherigen Maske zurückkehren wollen.

### *HINWEIS:*

*Wenn man die im USB-Speicherstick gespeicherten Dateien mit Hilfe eines Computers umbenennen möchte, ist darauf zu achten, dass die Namen nur aus Ziffern und kleingeschriebenen Buchstaben bestehen dürfen.*

### **13. ANHANG**

### **13.1 LOKALE AUSSCHALTUNG (LOCAL OFF) DER REGISTER**

Wenn ein Register auf Local Off geschaltet ist, funktioniert es nicht mehr mit dem internen Klangerzeugungssystem der Orgel. Da jedoch die zugehörige MIDI-Nachricht (exklusiver Systemcode) übertragen wird, kann es über ein angeschlossenes Instrument eingeschaltet und gespielt werden.

Zum Einstellen des Local Off der Stimmen, während das Hauptmenü am Display angezeigt wird, drückt man den Piston [S] (Set), hält ihn gedrückt und drückt [C] (Cancel). Die Leds aller Register werden eingeschaltet, und auf dem Display erscheint:

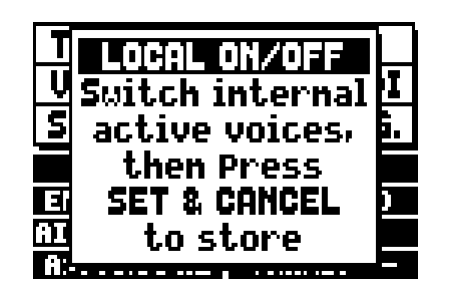

Um nun eine Stimme auf Local Off zu schalten, muss man die LED ausschalten, indem man den Registerzug oder die Wippe betätigt.

Nehmen Sie die gewünschte Konfiguration vor und drücken Sie dann gleichzeitig [S] und [C], um sie zu speichern.

Beim nächsten Zugriff auf die Einstellung des Local Off wird der Status der Register nach der folgenden Regel angezeigt:

- Licht eingeschaltet: Register auf Local On geschaltet (Klangerzeugung mit dem internen System)
- Licht ausgeschaltet: Register auf Local Off geschaltet

### **13.2 WERKSEINSTELLUNGEN**

Mit der Prozedur "Factory Setting" können Sie die werkseitigen Einstellungen aller internen Funktionen des Instruments wiederherstellen und folglich die von Ihnen vorgenommenen Änderungen rückgängig machen. Die Orgel **Ouverture** gestattet außerdem die Wahl der Einstellungen, die wieder auf die Standardwerte zurückgesetzt werden sollen.

Wählen Sie zum Aufrufen der betreffenden Funktion das Feld RESTORE FACT. SET auf der zweiten Seite des Menüs UTILITY & MIDI:

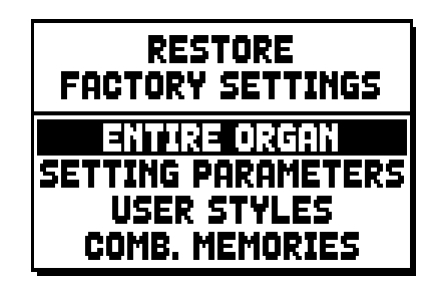

Folgende Einstellungen können wiederhergestellt werden:

- o **ENTIRE ORGAN:** Alle Einstellungen und Funktionen der Orgel (Menü TUNING, SET-UP und UILITY & MIDI, die vier Stile User, alle General, Tutti und Crescendo sowie der Local-Off-Status der Register).
- o **SETTING PARAMETERS:** Einstellungen der Menüs TUNING, SET-UP und UTILITY & MIDI.
- o **USER STYLE:** die 4 Stile User
- o **COMB. MEMORIES:** alle General, das Tutti und das Crescendo.

Wählen Sie die gewünschte Werkseinstellung und drücken Sie dann [ENTER]. Auf dem Display erscheint eine Maske, die angibt, welche Einstellungen auf die Standardwerte gesetzt werden:

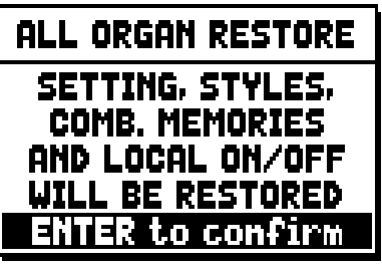

Wenn Sie erneut [ENTER] drücken, wird die Prozedur gestartet. Während ihrer Ausführung erscheint die Meldung "PERFORMING" und an ihrem Ende erscheint die Meldung "ACCOMPLISHED". Drücken Sie [EXIT], um den Vorgang abzubrechen.

### **13.3 AKTUALISIERUNG DES BETRIEBSSYSTEMS**

Das Betriebssystem kann einfach und schnell aktualisiert werden, indem man die Installationsdateien auf einen USB-Stick kopiert, der in die Schnittstelle unter den Manualen eingesteckt wird, und dann Funktion OP. SYS. UPGRADE (Menü UTIL. & MIDI).

Um die Installationsdateien und alle zur Ausführung des Vorgangs erforderlichen Informationen zu erhalten, lesen Sie bitte den Abschnitt "Download" auf der offiziellen Homepage der Orgeln mit Physis-Technologie unter der Adresse: http://www.physisorgans.com/download.asp

**Entsorgung von alten Elektro- und Elektronikgeräten (gültig in der Europäischen Union und anderen europäischen Ländern mit separatem Sammelsystem)** 

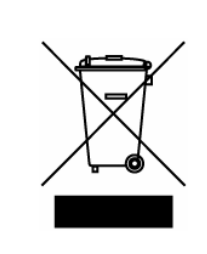

**Dir. 2002/95/CE, 2002/96/CE e 2003/108/CE** 

Dieses Symbol auf dem Produkt oder auf der Verpackung bedeutet, dass dieses Produkt nicht wie Hausmüll behandelt werden darf. Stattdessen soll dieses Produkt zu dem geeigneten Entsorgungspunkt zum Recyclen von Elektro- und Elektronikgeräten gebracht werden. Wird das Produkt korrekt entsorgt, helfen Sie mit, negativen Umwelteinfl üssen und Gesundheitsschäden vorzubeugen, die durch unsachgemäße Entsorgung verursacht werden könnten; Das Recycling von Material wird unsere Naturressourcen erhalten. Für nähere informationen über das Recyclen dieses Produktes kontaktieren Sie bitte Ihr lokales Bürgerbüro, Ihren Abholservice oder das Geschäft, in dem Sie dieses Produkt gekauft haben.

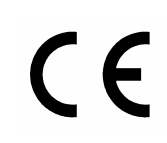

Dieses Produkt entspricht mit den Anforderungen von EMCD 2004/108/EC und LVD 2006/95/EC.

#### **ACHTUNG**

Explosionsgefahr bei unsachgemäßem Auswechseln der Batterie. Nur durch denselben oder einen entsprechenden Typ ersetzen. Batterien müssen vor übermäßiger Wärme wie direkter Sonneneinstrahlung, Feuer usw. geschützt werden. Die eingebaute Batterie darf nur von Fachpersonal ersetzt werden.

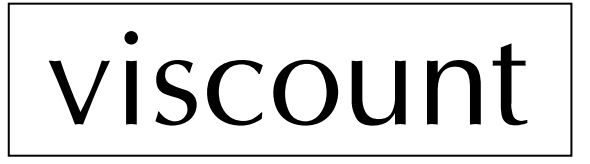

**Viscount International S.p.A.**  Via Borgo, 68 / 70 – 47836 Mondaino (RN), ITALY *Tel: +39-0541-981700 Fax: +39-0541-981052 Website: www.viscountinstruments.com*